## **Procedimiento para las Elecciones Nacionales**

**FRCUBA 2023**

La FRC Nacional llevará a cabo la organización de todo el proceso y la publicación de los resultados, garantizando la confidencialidad y legitimidad de la votación.

## **Por parte de las provincias:**

-Se necesita la designación en cada municipio de una persona responsable a la quien el presidente le envié el enlace o url (página web) de la votación. Este enlace será enviado a los presidentes el día fijado y ellos se encargarán de enviarlo a estas personas.

-Las personas escogidas deberán poner el formulario al personal que realizará la votación. Para esto deberán contar con una conexión a internet ya sea en un móvil o pc, y de un navegador (Firefox, Chrome, Opera, Internet) para acceder al formulario online.

-Deberán informar a la FRC Nacional a través de correo o vía telefónica (llamada o SMS), cuando ya hayan culminado las votaciones, para cerrar el formulario.

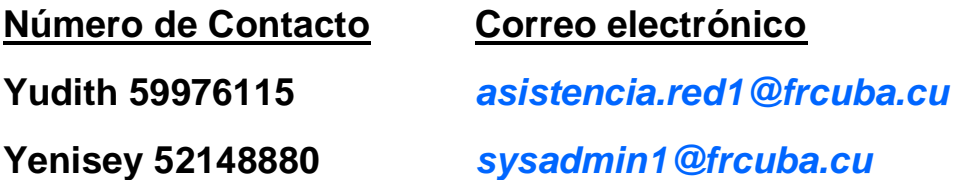

## **Por parte de la FRC Nacional:**

-Se encarga de crear los formularios de votación correspondiente para la elección del Ejecutivo Nacional, poniendo a disposición de los delegados una síntesis biográfica.

-Enviará el enlace o url(página web) por la cual se realizará la votación a cada presidente provincial. Este a su vez lo hará llegar las personas designadas como responsables en cada municipio.

-Cerrará la votación en cuanto se haya culminado el proceso electoral y dará a conocer los resultados de las mismas a los presidentes provinciales.

El Procedimiento se describe a continuación:

1-Abrir el enlace enviado vía correo, con cualquier navegador (Firefox, Chrome, Opera, Internet, Zafary).

2-Leerá la síntesis biográfica de los Candidatos, permitiéndole conocer datos de interés sobre los mismos.

3-Deberá rellenar el campo con el indicativo (obligatorio) para identificar y validar su voto.

4-Elegirá a los candidatos que desee. Eligiendo a no más de 7 candidatos.

Una vez culminado el proceso de selección oprimirá el botón de enviar situado en la parte inferior izquierda dejando cumplida su votación.

## **Ejemplo:**

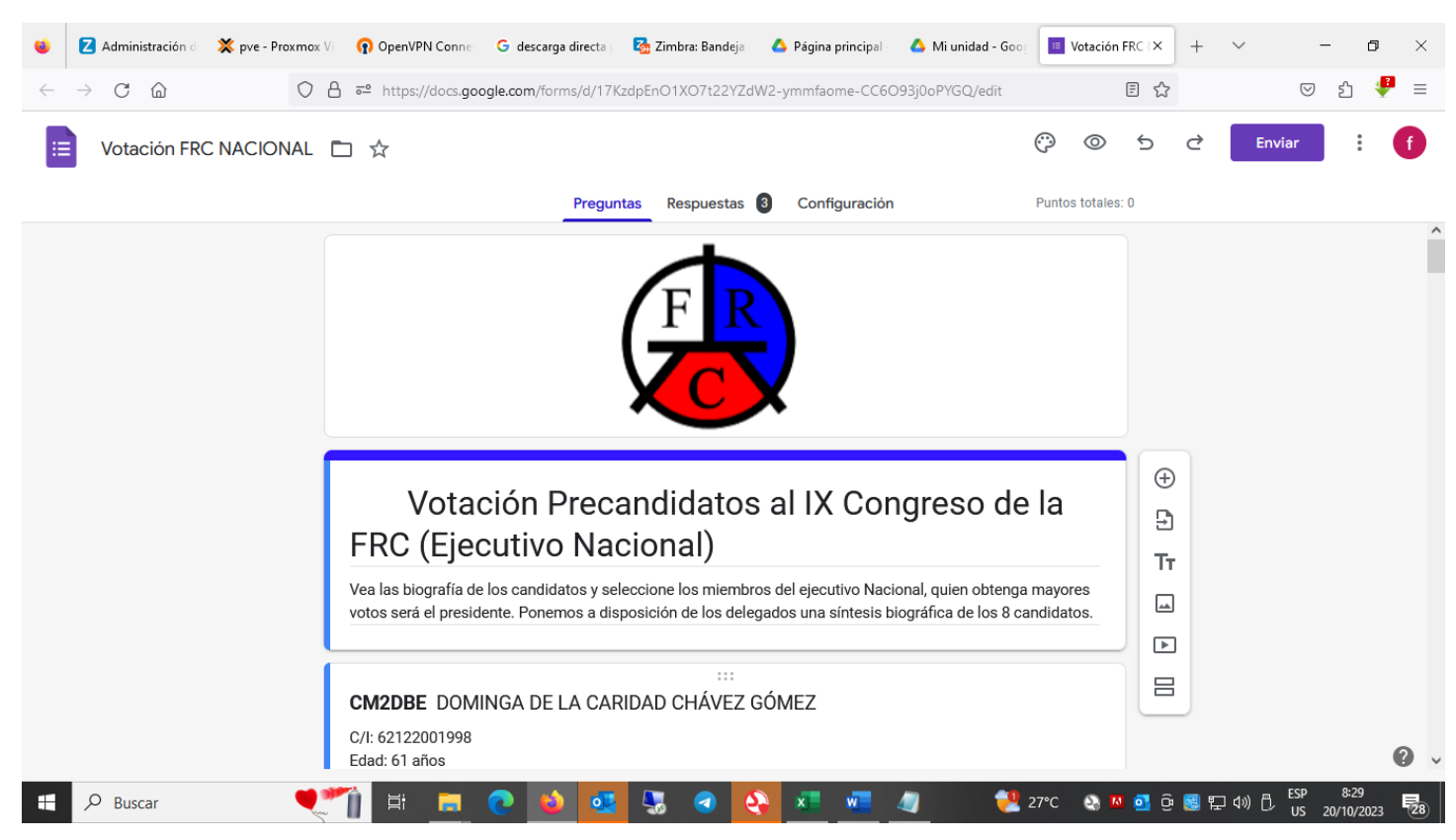

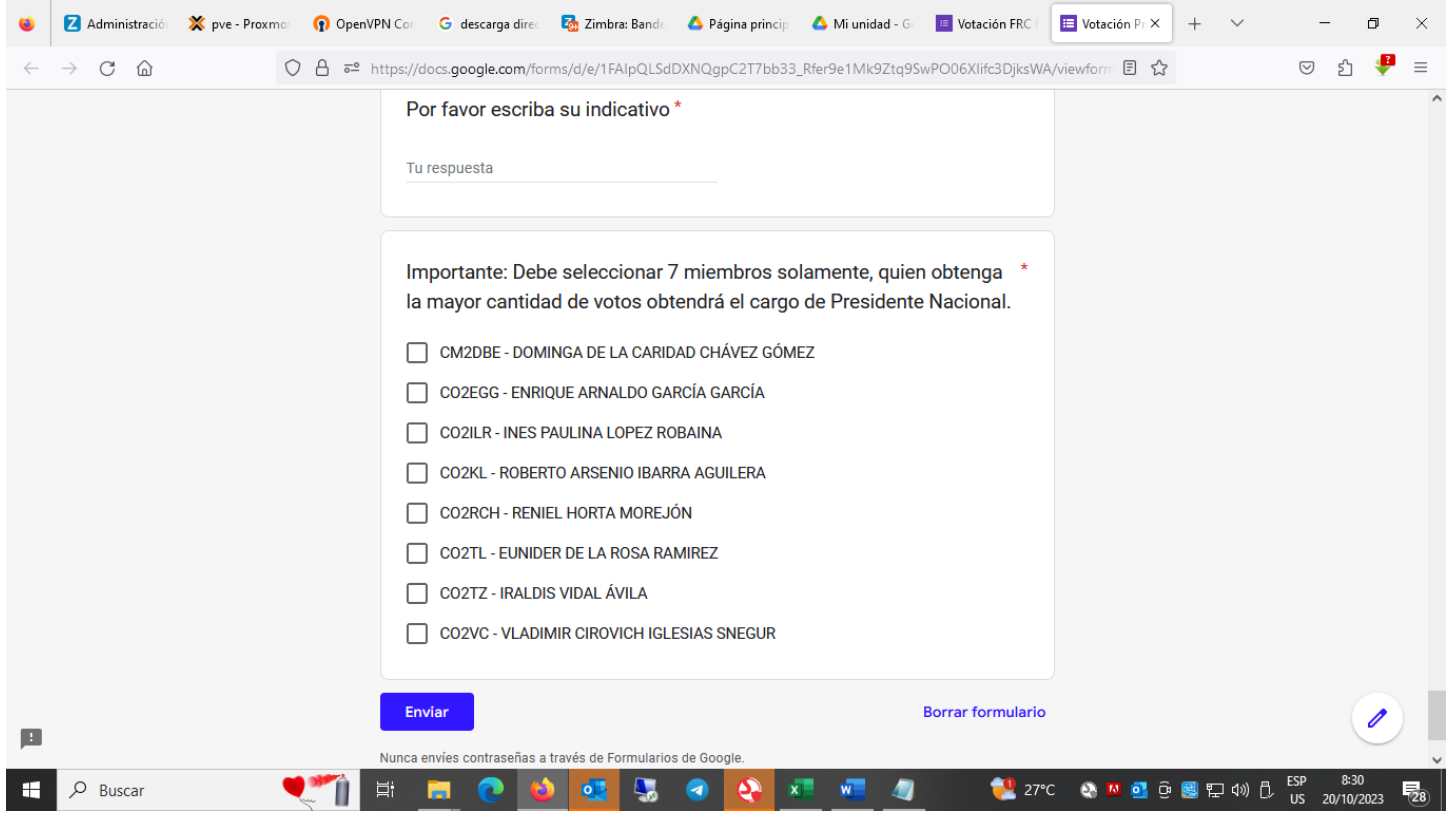

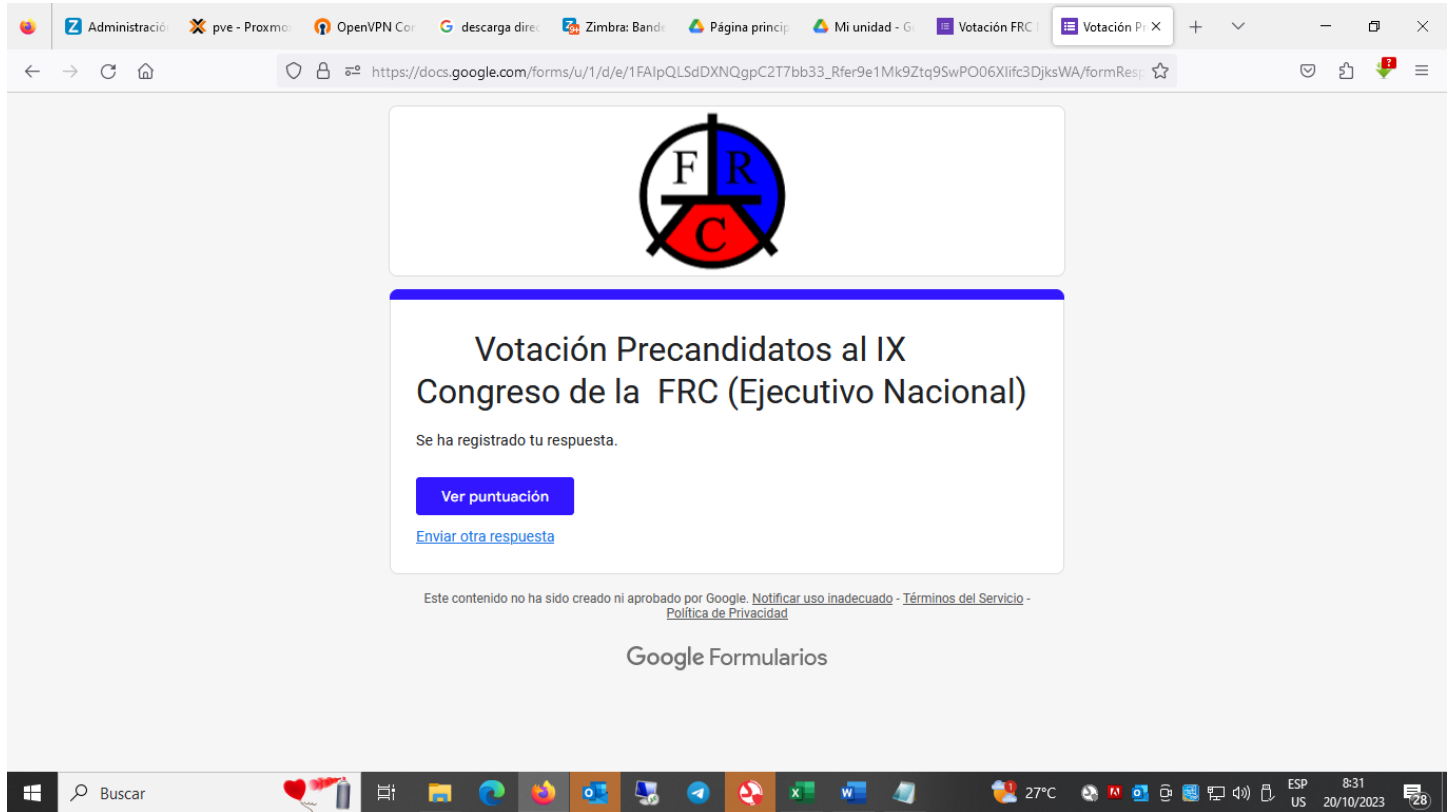

Ya realizada la votación se mostrará este mensaje. Y deberá pinchar en Enviar otra respuesta para realizar la siguiente votación.